## $N I S C A$ NATIONAL DUAL MEET TEAM RANKING PROGRAM

## **Directions for Using Microsoft Excel File to Complete Your Team's Entries**

- 1. Download the Excel Spreadsheet from NISCA's website to a location you will remember on your computer
- 2. Open the Excel Spreadsheet
- 3. At the bottom of the spreadsheet, you will notice 5 Tabs:

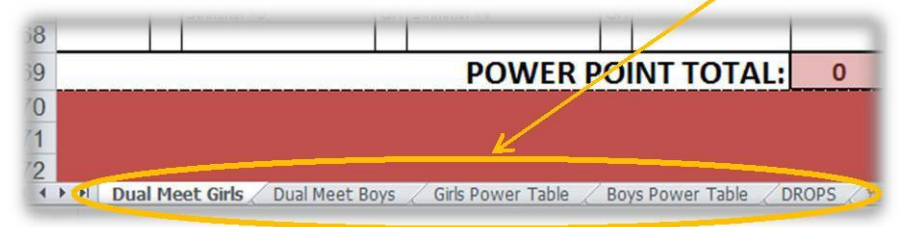

**Be sure to click on the appropriate tab for which you are doing your entries.** You do not want to make the mistake of entering your boys' team times on the Girls' spreadsheet!

Of the 5 tabs, you only need to use either the **"Dual Meet Girls"** or **"Dual Meet Boys"** tabs. The other tabs are used to compute the power points on the dual meet form.

- 4. Enter all appropriate school/coach info in gray cells
- 5. Enter full swimmer/diver name for each event
- 6. Enter swimmer/diver grade level (9, 10, 11, 12) for each event
- 7. When entering all times, **do not use colons or decimal points**; for example, if a time is 1:54.34, simply enter 15434. If the time is 21.43, enter 2143. The sheet will automatically convert your entry to have the appropriate colons/decimal points
- 8. When entering diving scores, enter the score without the decimal point; for example, if a diver's score is 213.45, enter 21345 into the diver's score cell. If the diver's score is 415.00, enter 41500.
- 9. For divers, make sure you indicate if the score was from a 6-dive or an 11-dive meet
- 10. After you enter a swimmer/divers time/score, their corresponding PowerPoint value will appear in the "Points" column
- 11. A running total of your total team score will appear at the bottom of the sheet as you enter times / diving scores
- 12. When you have completed your line-up and entered all times, check your sheet for any possible errors
- 13. Print a copy of your entry form and mail it the following: Claude Valle P.O. Box 207 Weston, MA 02493-0207
- 14. You can also email a .pdf copy of your entries to [powerpoint@niscaonline.org](mailto:powerpoint@niscaonline.org)